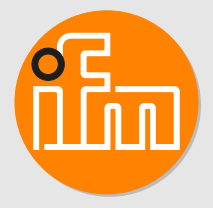

# Betriebsanleitung Optischer Abstandssensor **O1D**

# **Inhaltsverzeichnis**

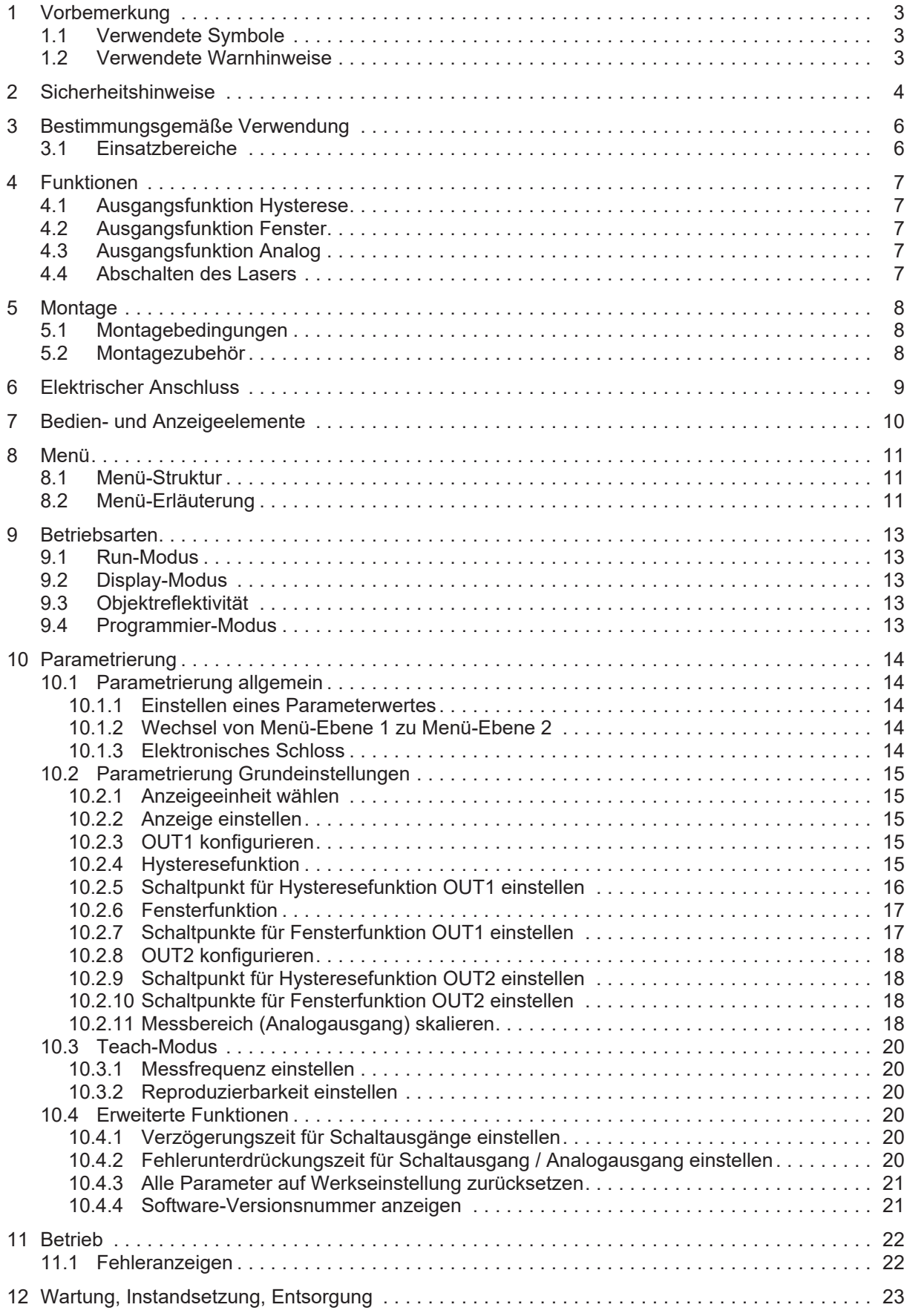

# <span id="page-2-0"></span>**1 Vorbemerkung**

Anleitung, technische Daten, Zulassungen und weitere Informationen über den QR-Code auf dem Gerät / auf der Verpackung oder über [www.ifm.com](http://www.ifm.com).

## <span id="page-2-1"></span>**1.1 Verwendete Symbole**

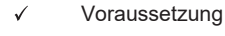

- $\blacktriangleright$ Handlungsanweisung
- $\triangleright$ Reaktion, Ergebnis
- [...] Bezeichnung von Tasten, Schaltflächen oder Anzeigen
- $\rightarrow$ **Querverweis**

Wichtiger Hinweis

Information

Fehlfunktionen oder Störungen sind bei Nichtbeachtung möglich

ກິ

Ţ

Ergänzender Hinweis

## <span id="page-2-2"></span>**1.2 Verwendete Warnhinweise**

#### **ACHTUNG**

Warnung vor Sachschäden

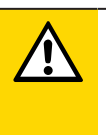

#### **VORSICHT**

Warnung vor Personenschäden

 $\triangleright$  Leichte reversible Verletzungen sind möglich.

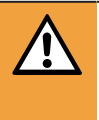

#### **WARNUNG**

Warnung vor schweren Personenschäden

 $\triangleright$  Tod oder schwere irreversible Verletzungen sind möglich.

# <span id="page-3-0"></span>**2 Sicherheitshinweise**

- Das beschriebene Gerät wird als Teilkomponente in einem System verbaut.
	- Die Sicherheit dieses Systems liegt in der Verantwortung des Erstellers.
	- Der Systemersteller ist verpflichtet, eine Risikobeurteilung durchzuführen und daraus eine Dokumentation nach den gesetzlichen und normativen Anforderungen für den Betreiber und den Benutzer des Systems zu erstellen und beizulegen. Diese muss alle erforderlichen Informationen und Sicherheitshinweise für den Betreiber, Benutzer und ggf. vom Systemersteller autorisiertes Servicepersonal beinhalten.
- Dieses Dokument vor Inbetriebnahme des Produktes lesen und während der Einsatzdauer aufbewahren.
- Das Produkt muss sich uneingeschränkt für die betreffenden Applikationen und Umgebungsbedingungen eignen.
- Das Produkt nur bestimmungsgemäß verwenden (→ Bestimmungsgemäße Verwendung).
- Die Missachtung von Anwendungshinweisen oder technischen Angaben kann zu Sach- und / oder Personenschäden führen.
- Für Folgen durch Eingriffe in das Produkt oder Fehlgebrauch durch den Betreiber übernimmt der Hersteller keine Haftung und keine Gewährleistung.
- Montage, elektrischer Anschluss, Inbetriebnahme, Bedienung und Wartung des Produktes darf nur ausgebildetes, vom Anlagenbetreiber autorisiertes Fachpersonal durchführen.
- Geräte und Kabel wirksam vor Beschädigung schützen.

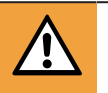

### **WARNUNG**

Sichtbares Laserlicht; Laserschutzklasse 2.

- $\triangleright$  Die Verwendung von anderen Bedieneinrichtungen oder -einstellungen kann zu gefährlicher Strahlungsexposition führen. Schädigung der Netzhaut ist möglich.
- $\blacktriangleright$  Nicht in den Laserstrahl blicken!
- ▶ Die beigelegten Aufkleber (Warnhinweis Laser) in unmittelbarer Nähe des Geräts anbringen.
- ▶ Die Vorsichts- und Warnhinweise auf dem Produktlabel beachten.
- Das beigefügte Label für das Versorgungskabel verwenden.
- ▶ EN/IEC 60825-1 : 2007 und EN/IEC 60825-1 : 2014 entspricht 21 CFR Part 1040 mit Ausnahme der Abweichungen in Übereinstimmung mit der Laser Notice Nr. 50, Juni 2007

#### **Label für Versorgungskabel**

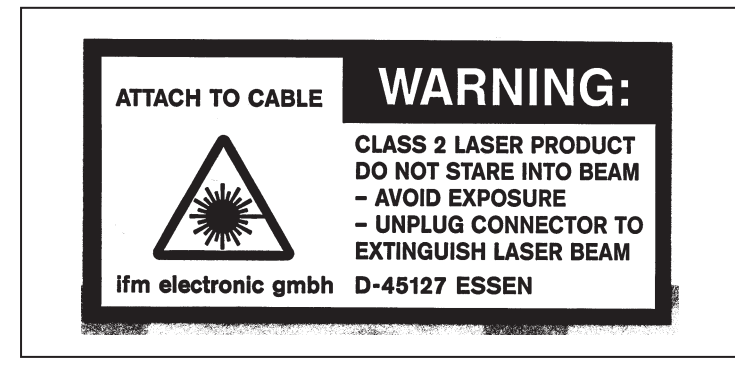

#### **Produktlabel**

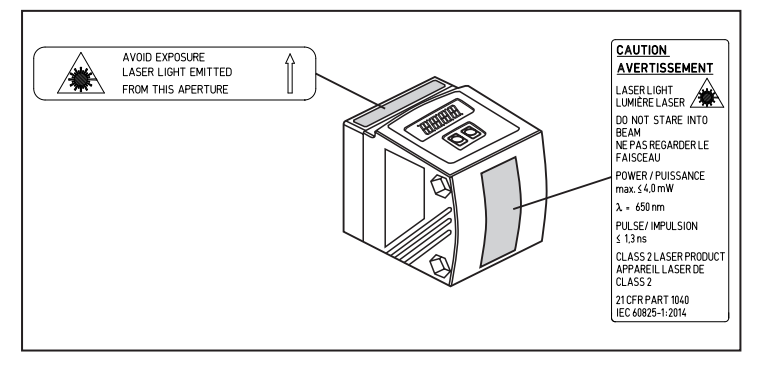

# <span id="page-5-0"></span>**3 Bestimmungsgemäße Verwendung**

Das Gerät wird als optischer Abstandssensor eingesetzt.

## <span id="page-5-1"></span>**3.1 Einsatzbereiche**

Der optische Abstandssensor misst Entfernungen von 0,2...10 m.

- Er besitzt eine Hintergrundausblendung >10...19 m.
- Der Messwert wird in einem 10-Segment-Display angezeigt.
- 2 Ausgangssignale (entsprechend der eingestellten Ausgangsfunktion).
- Zertifizierung 21 CFR PART 1040

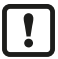

[Der Abstand zwischen Sensor und Hintergrund muss auf max. 19 m begrenzt werden.](#page-7-1) [Ansonsten können Messwerte mehrdeutig sein. \(](#page-7-1) $\rightarrow$  [Montagebedingungen](#page-7-1)  $\Box$  [8\)](#page-7-1)

# <span id="page-6-0"></span>**4 Funktionen**

## <span id="page-6-1"></span>**4.1 Ausgangsfunktion Hysterese**

Die Hysterese hält den Schaltzustand des Ausgangs stabil, wenn der Messwert um den Schaltabstand herum schwankt. Beide Ausgänge [OUT1] und [OUT2] lassen sich als Hysteresefunktion einstellen. Hysteresefunktion

## <span id="page-6-2"></span>**4.2 Ausgangsfunktion Fenster**

Die Fensterfunktion erlaubt die Überwachung eines definierten Gutbereichs. Beide Ausgänge [OUT1] und [OUT2] lassen sich als Fensterfunktion einstellen. Fensterfunktion

## <span id="page-6-3"></span>**4.3 Ausgangsfunktion Analog**

Es kann ein entfernungsproportionales Analogsignal an [OUT2] ausgegeben werden. Messbereich (Analogausgang) skalieren

## <span id="page-6-4"></span>**4.4 Abschalten des Lasers**

Zu Sicherheits- und Wartungszwecken kann über den Eingang an Pin 5 der Laser des Geräts vorübergehend abgeschaltet werden.

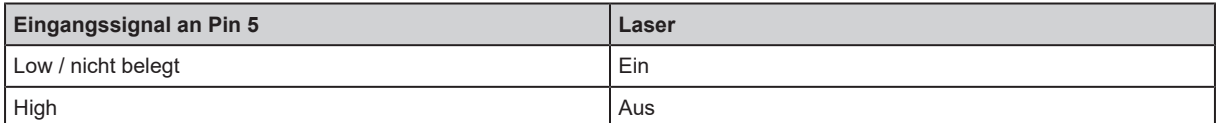

# <span id="page-7-0"></span>**5 Montage**

## <span id="page-7-1"></span>**5.1 Montagebedingungen**

Gerät so montieren, dass sich das zu erfassende Objekt in dem Messbereich von 0,2...10 m befindet.

Der Eindeutigkeitsbereich des Sensors ist auf 19,2 m festgelegt. Objekte, die sich im Bereich >10…19,2 m befinden, werden ausgeblendet.

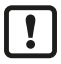

Reflektierende Objekte im direkten Strahlengang des Sensors – auch im Bereich > 19,2 m – sind kundenseitig zu vermeiden. Ansonsten können die Messwerte mehrdeutig sein.

# <span id="page-7-2"></span>**5.2 Montagezubehör**

Das Gerät wird ohne Montagezubehör geliefert.

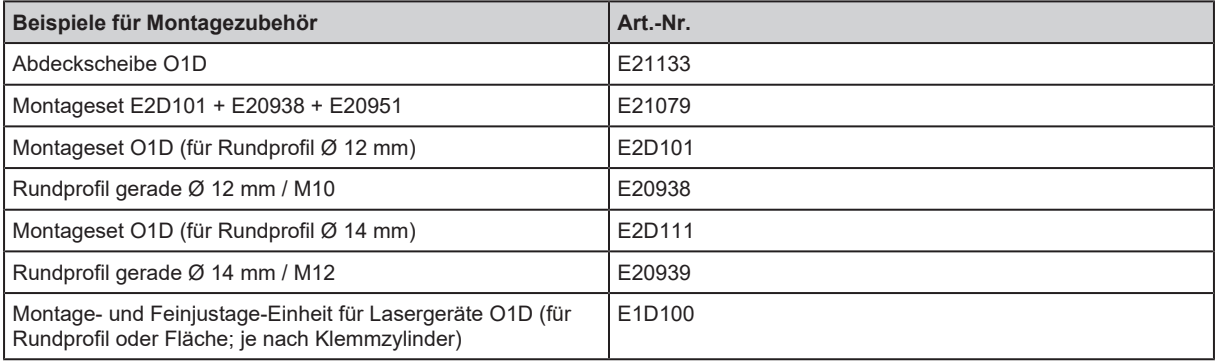

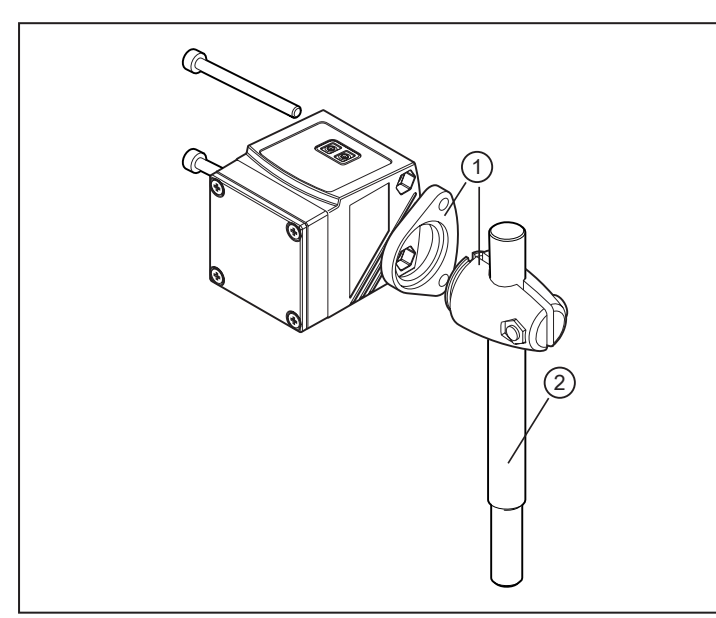

- 1: Montageset für Rundzylinder Ø 12 mm Art.-Nr. E2D101
- 2: Rundprofil gerade Ø 12 mm / M10 Art.-Nr. E20938

Abb. 1: Montagebeispiel

# <span id="page-8-0"></span>**6 Elektrischer Anschluss**

Das Gerät darf nur von einer Elektrofachkraft installiert werden.

- u Nationale und internationale Vorschriften zur Errichtung elektrotechnischer Anlagen befolgen.
- ▶ Spannungsversorgung nach EN 50178, SELV, PELV.
- $\blacktriangleright$  Anlage spannungsfrei schalten.
- Gerät wie folgt anschließen:

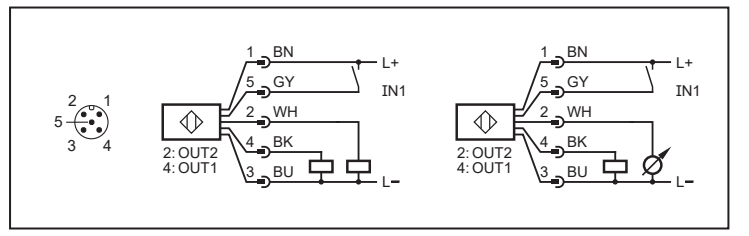

Abb. 2: Anschlussbild (Farbkennzeichnung nach DIN EN 60947-5-2)

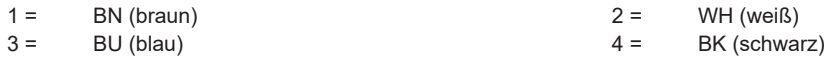

 $5 =$  GY (grau)

 $\boxed{!}$ 

# <span id="page-9-0"></span>**7 Bedien- und Anzeigeelemente**

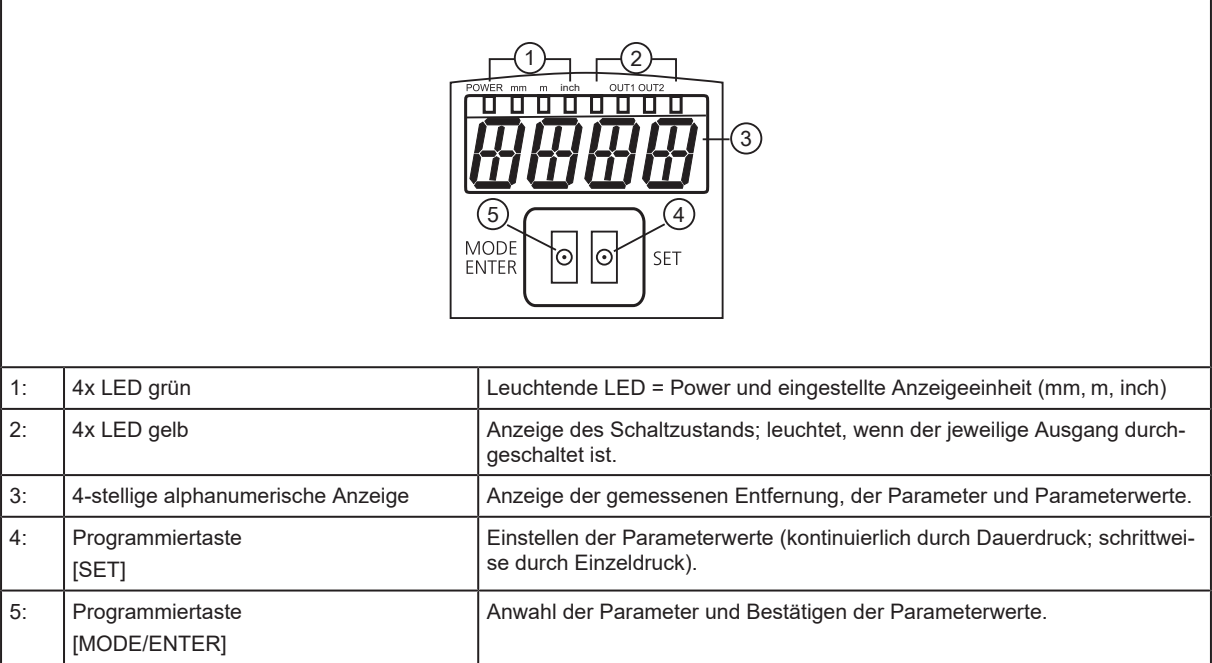

# <span id="page-10-0"></span>**8 Menü**

## <span id="page-10-1"></span>**8.1 Menü-Struktur**

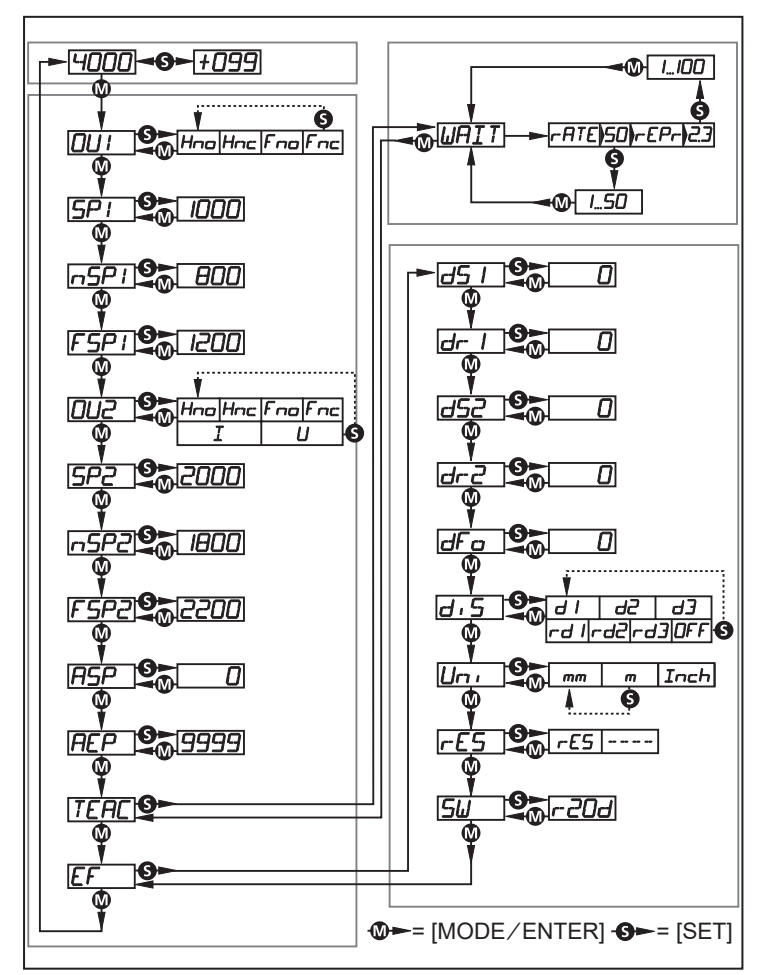

# <span id="page-10-2"></span>**8.2 Menü-Erläuterung**

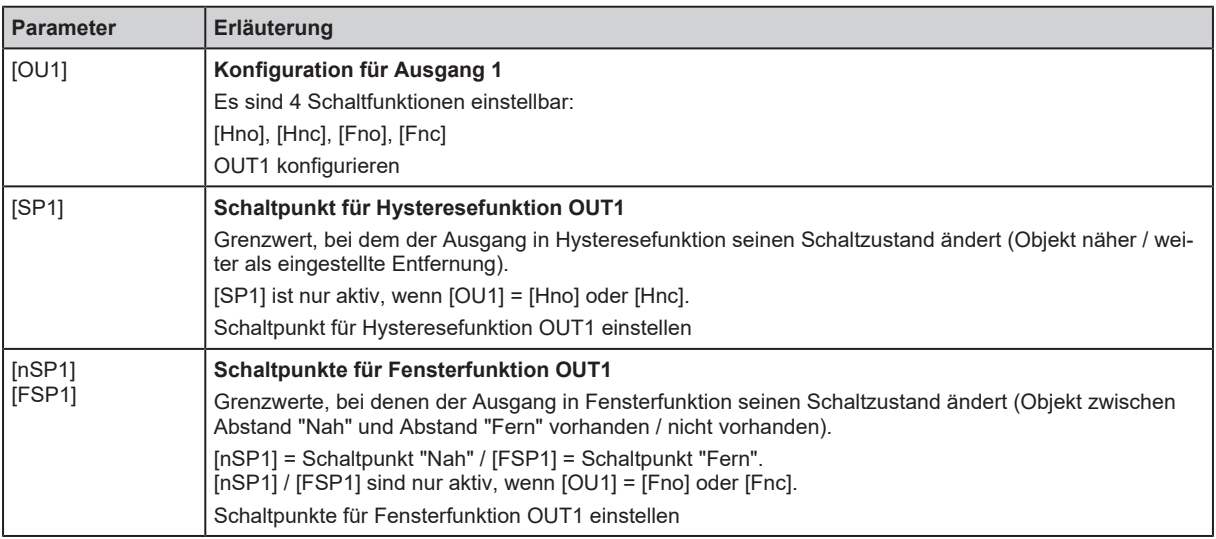

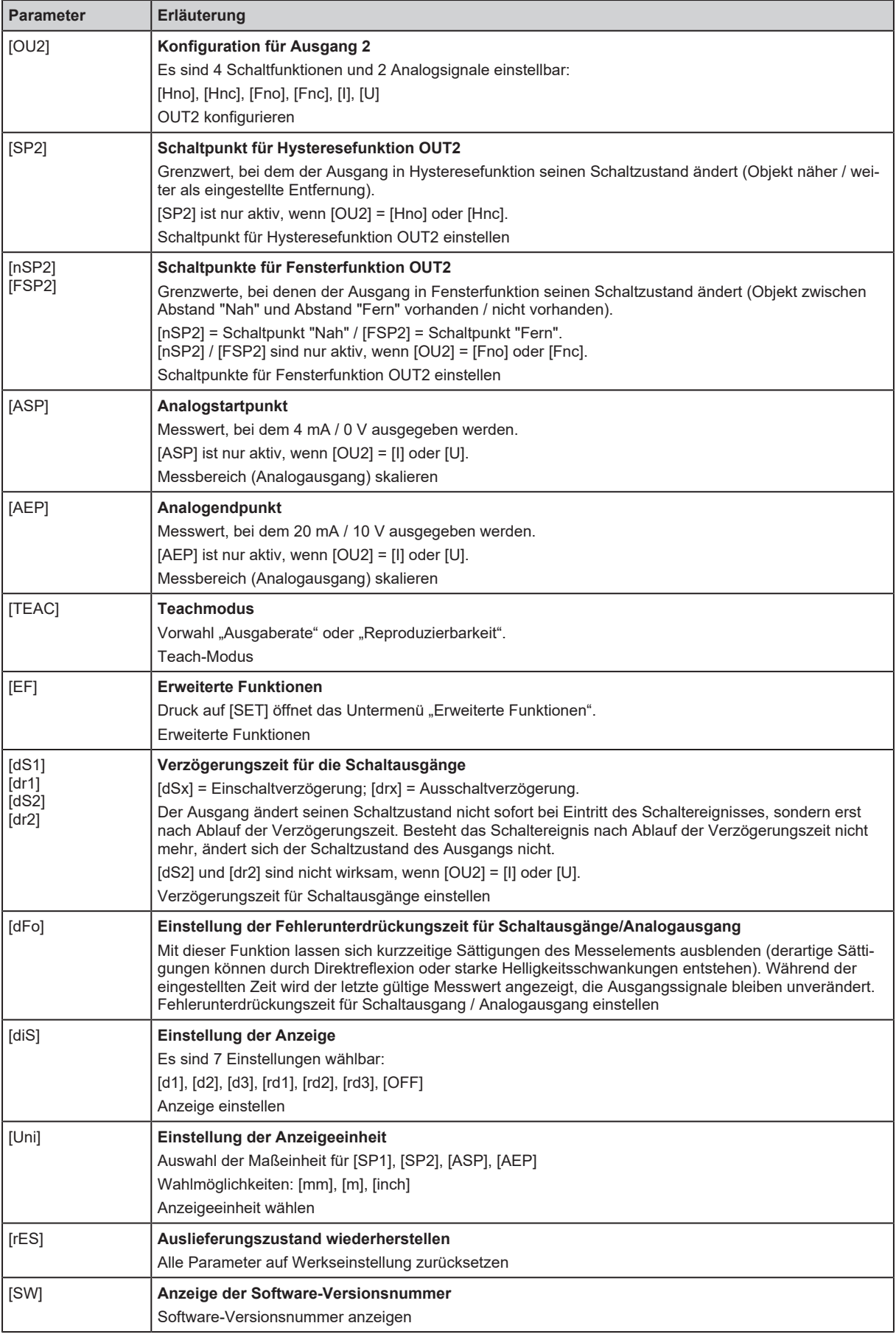

# <span id="page-12-0"></span>**9 Betriebsarten**

## <span id="page-12-1"></span>**9.1 Run-Modus**

Der Run-Modus entspricht dem normalen Arbeitsbetrieb.

Nach dem Einschalten der Versorgungsspannung befindet sich das Gerät im Run-Modus. Es führt seine Überwachungsfunktion aus und erzeugt Ausgangssignale entsprechend den eingestellten Parametern.

Das Display zeigt die aktuelle Entfernung an, die gelben LEDs signalisieren den Schaltzustand der Ausgänge.

## <span id="page-12-2"></span>**9.2 Display-Modus**

Anzeige der Parameter und der eingestellten Parameterwerte.

- $\blacktriangleright$  [MODE/ENTER] kurz drücken.
	- $\triangleright$  Gerät geht in den Display-Modus über. Intern verbleibt es im Arbeitsbetrieb. Die eingestellten Parameterwerte können abgelesen werden:
- ▶ Um durch die Parameter zu blättern, [MODE/ENTER] kurz drücken.
- ▶ Um den zugehörigen Parameter wert anzeigen zu lassen, [SET] kurz drücken.
- $\triangleright$  Nach 15 s wechselt das Gerät zurück in den Run-Modus.

## <span id="page-12-3"></span>**9.3 Objektreflektivität**

Anzeige der Objektreflektivität.

- Aus dem Run-Modus [SET] drücken.
- w Gerät zeigt einen Orientierungswert zur Objektreflektivität an (z.B. +100 entspricht weißem Objekt, +020 entspricht grauem Objekt).

## <span id="page-12-4"></span>**9.4 Programmier-Modus**

Einstellen der Parameterwerte.

# <span id="page-13-0"></span>**10 Parametrierung**

Das Gerät verbleibt während der Parametrierung intern im Arbeitsbetrieb. Es führt seine Überwachungsfunktionen mit den bestehenden Parametern weiter aus, bis die Veränderung abgeschlossen ist.

# <span id="page-13-1"></span>**10.1 Parametrierung allgemein**

### <span id="page-13-2"></span>**10.1.1 Einstellen eines Parameterwertes**

Anzeigeeinheit [Uni] einstellen, bevor die Werte für die Parameter festgelegt werden. Bei nachträglicher Änderung der Anzeigeeinheit können Rundungsfehler bei der internen Umrechnung die eingestellten Werte verfälschen. [Anzeigeeinheit wählen \(](#page-14-1) $\rightarrow \Box$  [15\)](#page-14-1)

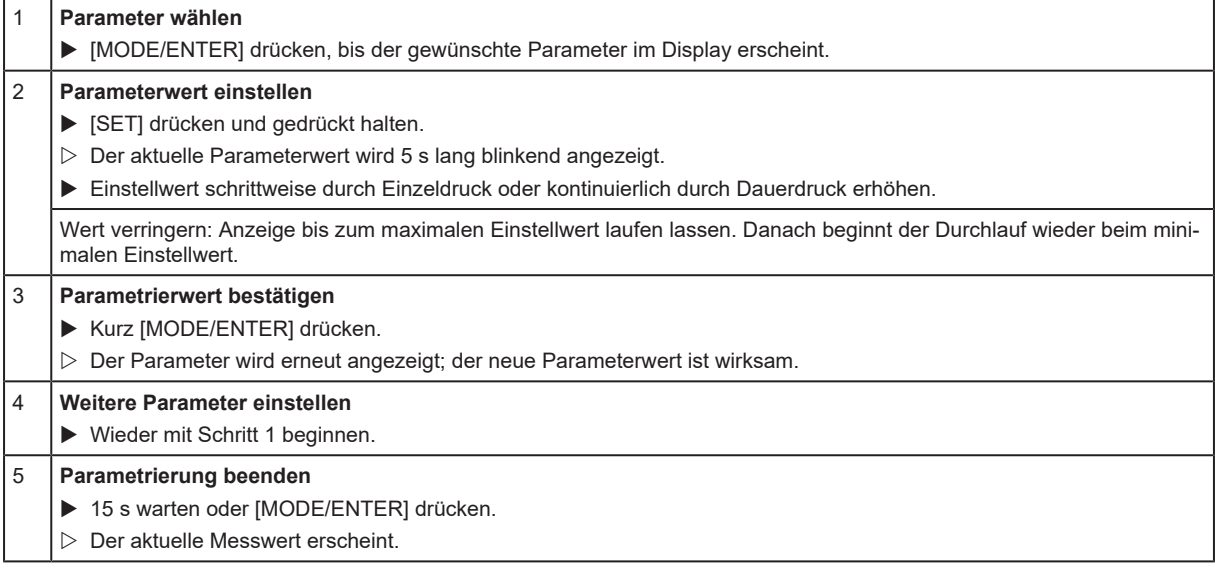

## <span id="page-13-3"></span>**10.1.2 Wechsel von Menü-Ebene 1 zu Menü-Ebene 2**

- $\blacktriangleright$  [MODE/ENTER] so oft drücken, bis [EF] angezeigt wird.
- $\blacktriangleright$  Kurz [SET] drücken.
- $\triangleright$  Der erste Parameter des Untermenüs wird angezeigt.

## <span id="page-13-4"></span>**10.1.3 Elektronisches Schloss**

Um unbeabsichtigte Fehleingaben zu verhindern, lässt sich das Gerät elektronisch verriegeln. Im Auslieferungszustand ist das Gerät nicht verriegelt.

#### **Verriegeln**

- Sicherstellen, dass das Gerät im normalen Arbeitsbetrieb ist.
- $\triangleright$  [MODE/ENTER] + [SET] gedrückt halten, bis [Loc] angezeigt wird.
- $\triangleright$  Das Gerät ist verriegelt.

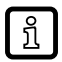

Die Anzeige [Loc] erscheint kurzzeitig, wenn versucht wird während des Betriebs Parameterwerte am verriegelten Gerät zu ändern.

#### **Entriegeln**

- $\triangleright$  [MODE/ENTER] + [SET] gedrückt halten, bis [uLoc] angezeigt wird.
- $\triangleright$  Das Gerät ist entriegelt.

ກິ

Wird während des Einstellvorgangs 15 s lang keine Taste gedrückt, geht das Gerät mit unveränderten Werten in den Run-Modus zurück.

## <span id="page-14-0"></span>**10.2 Parametrierung Grundeinstellungen**

### <span id="page-14-1"></span>**10.2.1 Anzeigeeinheit wählen**

[Uni] einstellen, bevor die Werte für die Parameter [SPx], [nSPx], [FSPx], [ASP], [AEP] festgelegt werden. Bei nachträglicher Änderung der Anzeigeeinheit können Rundungsfehler bei der internen Umrechnung die eingestellten Werte verfälschen.

- $\blacktriangleright$  In [EF] wechseln.
- $\blacktriangleright$  [Uni] wählen und Maßeinheit einstellen. Auswahl der Maßeinheit: [mm], [m], [inch]
- $\triangleright$  Mit IMODE/ENTERI bestätigen.
- $\triangleright$  Gewählte Einheit wird mit grüner LED im Display angezeigt.

### <span id="page-14-2"></span>**10.2.2 Anzeige einstellen**

- $\blacktriangleright$  In [EF] wechseln.
- $\triangleright$  [diS] wählen und Einstellungen vornehmen.

Es sind 7 Einstellungen wählbar:

- [d1] = Messwertaktualisierung alle 50 ms.
- [d2] = Messwertaktualisierung alle 200 ms.
- [d3] = Messwertaktualisierung alle 600 ms.
- [rd1],  $[rd2]$ ,  $[rd3]$  = Anzeige wie  $[d1]$ ,  $[d2]$ ,  $[d3]$  um  $180^\circ$  gedreht. Die Messwertaktualisierung betrifft nur die Anzeige. Sie wirkt nicht auf die Ausgänge.
- [OFF] = Messwertanzeige ist im Run-Modus ausgeschaltet. Bei Druck auf eine Taste wird 15 s lang der aktuelle Messwert angezeigt.
- $\triangleright$  Mit [MODE/ENTER] bestätigen.

Die LEDs bleiben auch bei ausgeschalteter Anzeige aktiv.

### <span id="page-14-3"></span>**10.2.3 OUT1 konfigurieren**

▶ [OU1] wählen und Schaltfunktionen einstellen.

Schaltfunktionen:

- [Hno] = Hysteresefunktion / normally open (Schließer)
- [Hnc] = Hysteresefunktion / normally closed (Öffner)
- [Fno] = Fensterfunktion / normally open (Schließer)
- [Fnc] = Fensterfunktion / normally closed (Öffner)
- $\triangleright$  Mit [MODE/ENTER] bestätigen.

#### <span id="page-14-4"></span>**10.2.4 Hysteresefunktion**

Die Hysterese hält den Schaltzustand des Ausgangs stabil, wenn der Messwert um den Schaltabstand herum schwankt. Der Ein- und Rückschaltpunkt sind in beiden Fällen symmetrisch um den gewählten Schaltpunkt [SPx] angeordnet. Der Abstand zwischen Ein- und Rückschaltpunkt ist die Hysterese; sie berechnet sich aus der Reproduzierbarkeit mit einem Sicherheitsfaktor 1,5. Für die Berechnung wird die Reproduzierbarkeit für max. 40 klx zu Grunde gelegt.

#### **Beispiel Hno**

1. Bei der Ausgangsfunktion [Hno] wird bei Annähern des Objekts der Ausgang bei Erreichen des Einschaltpunkts (A) eingeschaltet.

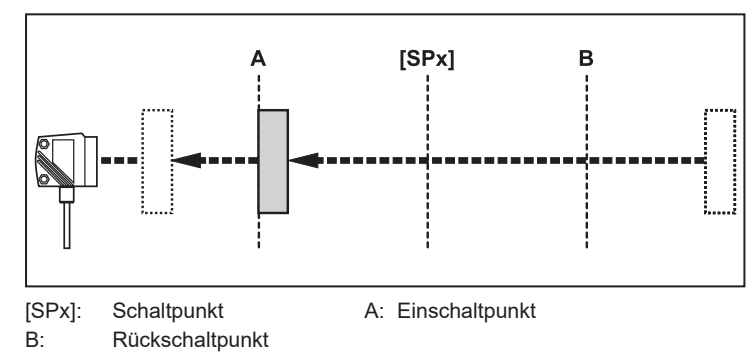

2. Entfernt sich das Objekt wieder, schaltet der Ausgang erst dann zurück, wenn der Rückschaltpunkt (B) überschritten wird. Der Rückschaltpunkt (B) ist größer als der Einschaltpunkt (A).

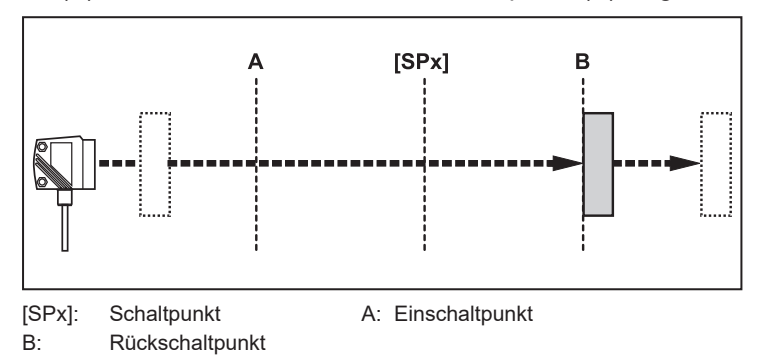

Wenn die Ausgangsfunktion [Hnc] gewählt wurde, sind Ein- und Rückschaltpunkt vertauscht. Der Ausgang schaltet bei Annähern des Objekts aus. Entfernt sich das Objekt wieder, schaltet der Ausgang ein.

#### **Schaltzustand der Ausgänge**

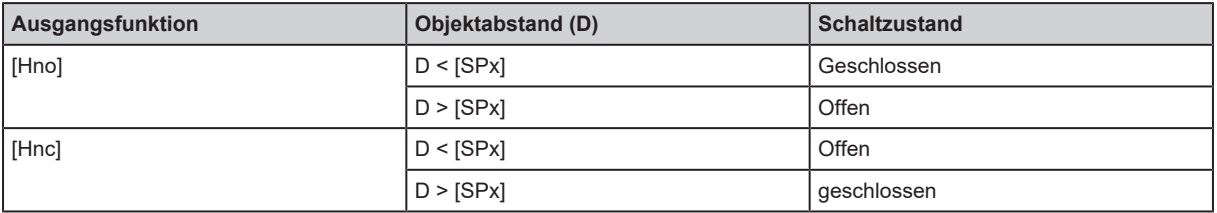

### <span id="page-15-0"></span>**10.2.5 Schaltpunkt für Hysteresefunktion OUT1 einstellen**

- ▶ Unter [OU1] die Ausgangsfunktion [Hno] oder [Hnc] wählen.
- $\triangleright$  Mit [MODE/ENTER] bestätigen.
- ▶ [SP1] wählen und Schaltpunkt einstellen.
- $\blacktriangleright$  Mit [MODE/ENTER] bestätigen.

## <span id="page-16-0"></span>**10.2.6 Fensterfunktion**

Für jeden der beiden Ausgänge (OUT1 / OUT2) gibt es die Möglichkeit ein Fenster für die Objekterkennung zu definieren.

#### **Schaltet ab, wenn Objekt erkannt wird**

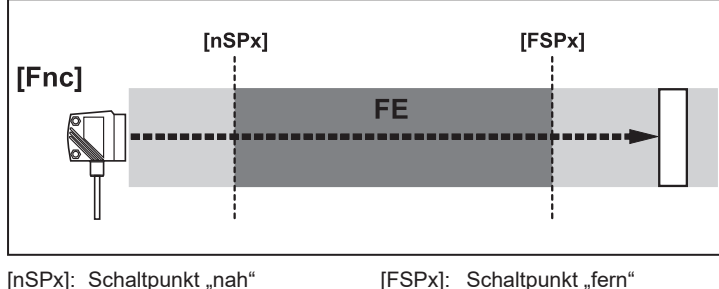

FE: Fenster

Bewegt sich der Messwert zwischen Schaltpunkt "nah" [nSPx] und Schaltpunkt "fern" [FSPx], ist der Ausgang geöffnet (wenn [OUx] = [Fnc]).

#### **Schaltet, wenn Objekt erkannt wird**

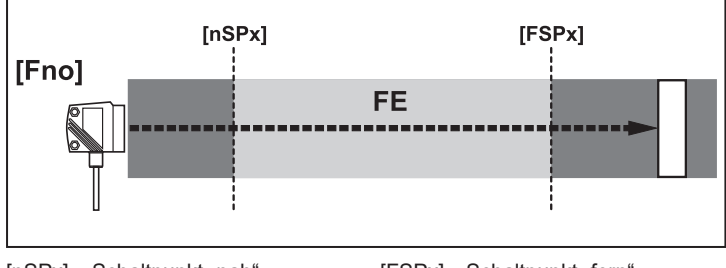

[nSPx]: Schaltpunkt .nah" [FSPx]: Schaltpunkt .fern FE: Fenster

Bewegt sich der Messwert zwischen Schaltpunkt "nah" [nSPx] und Schaltpunkt "fern" [FSPx], ist der Ausgang geschlossen (wenn [OUx] = [Fno]).

#### **Schaltzustand der Ausgänge**

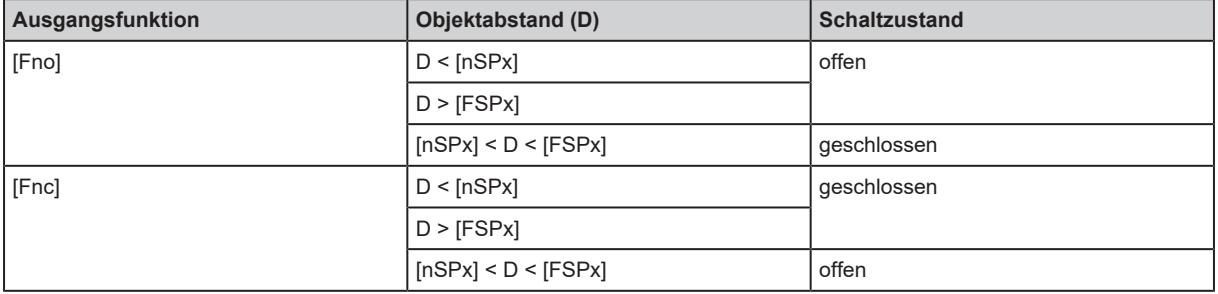

Beide Fenstergrenzen ([nSPx] und [FSPx]) arbeiten mit einer Schalthysterese.

## <span id="page-16-1"></span>**10.2.7 Schaltpunkte für Fensterfunktion OUT1 einstellen**

- ▶ Unter [OU1] die Ausgangsfunktion [Fno] oder [Fnc] wählen.
- $\blacktriangleright$  Mit [MODE/ENTER] bestätigen.

ກິ

- $\blacktriangleright$  [nSP1] wählen und Schaltpunkt "nah" einstellen.
- $\blacktriangleright$  Mit [MODE/ENTER] bestätigen.
- $\blacktriangleright$  [FSP1] wählen und Schaltpunkt "fern" einstellen.
- $\blacktriangleright$  Mit [MODE/ENTER] bestätigen.

## <span id="page-17-0"></span>**10.2.8 OUT2 konfigurieren**

- $\triangleright$  [OU2] wählen.
- $\triangleright$  Schaltfunktionen oder Analogsignale einstellen:
- [Hno] = Hysteresefunktion / normally open (Schließer)
- [Hnc] = Hysteresefunktion / normally closed (Öffner)
- [Fno] = Fensterfunktion / normally open (Schließer)
- [Fnc] = Fensterfunktion / normally closed (Öffner)
- [I] = Stromausgang analog 4...20 mA
- [U] = Spannungsausgang analog 0...10 V
- $\triangleright$  Mit [MODE/ENTER] bestätigen.

## <span id="page-17-1"></span>**10.2.9 Schaltpunkt für Hysteresefunktion OUT2 einstellen**

- ▶ Unter [OU2], [Hno] oder [Hnc] wählen.
- $\triangleright$  Mit [MODE/ENTER] bestätigen.
- ▶ [SP2] wählen und Schaltpunkt einstellen.
- $\triangleright$  Mit [MODE/ENTER] bestätigen.

[Hysteresefunktion \(](#page-14-4) $\rightarrow \Box$  [15\)](#page-14-4)

### <span id="page-17-2"></span>**10.2.10 Schaltpunkte für Fensterfunktion OUT2 einstellen**

- ▶ Unter [OU2], [Fno] oder [Fnc] wählen.
- $\triangleright$  Mit IMODE/ENTERI bestätigen.
- $\blacktriangleright$  [nSP2] wählen und Schaltpunkt "nah" einstellen.
- $\triangleright$  Mit [MODE/ENTER] bestätigen.
- $\blacktriangleright$  [FSP2] wählen und Schaltpunkt "fern" einstellen.
- $\triangleright$  Mit [MODE/ENTER] bestätigen.

[Fensterfunktion \(](#page-16-0) $\rightarrow \Box$  [17\)](#page-16-0)

## <span id="page-17-3"></span>**10.2.11 Messbereich (Analogausgang) skalieren**

- ▶ Unter [OU2], [I] oder [U] wählen.
- $\triangleright$  Mit [MODE/ENTER] bestätigen.
- ▶ [ASP] wählen und "Analogstartpunkt" einstellen. Mit [ASP] wird festgelegt, bei welchem Messwert das Ausgangssignal 4 mA / 0 V beträgt.
- $\blacktriangleright$  Mit [MODE/ENTER] bestätigen.
- ▶ [AEP] wählen und Analogendpunkt einstellen. Mit [AEP] wird festgelegt, bei welchem Messwert das Ausgangssignal 20 mA / 10 V beträgt. Er kann auch so gewählt werden, dass er vor dem [ASP] liegt. Damit lässt sich eine fallende Flanke realisieren.
- $\blacktriangleright$  Mit [MODE/ENTER] bestätigen.

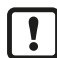

Mindestabstand zwischen [ASP] und [AEP]: 100 mm

Bei Unterschreiten des Mindestabstands erscheint die Fehlermeldung [SIZE].

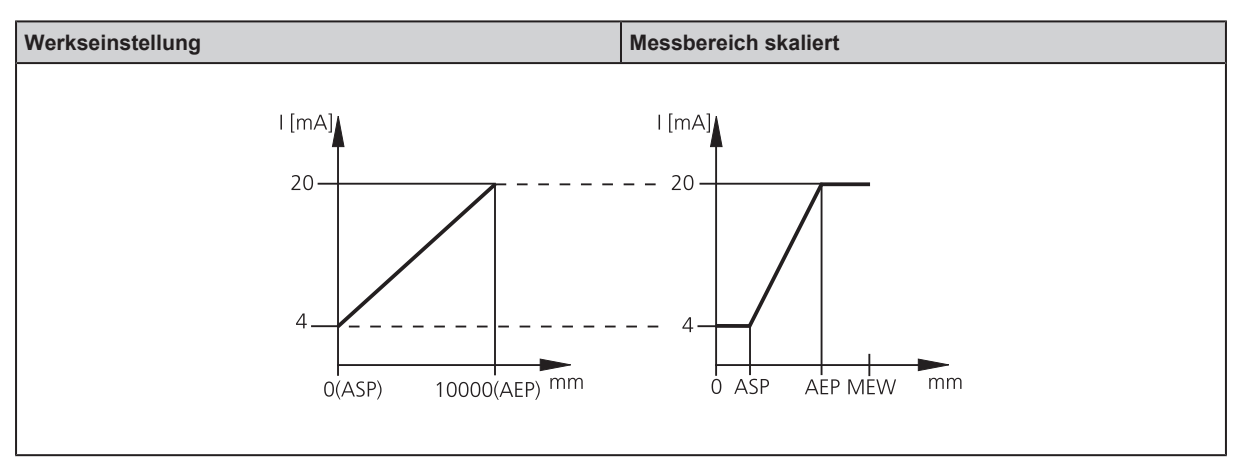

#### MEW: Messbereichsendwert

Im eingestellten Messbereich liegt das Ausgangssignal zwischen 4 und 20 mA.

Weiter werden Störungen signalisiert:

Zu viel Licht oder Objekt zu nah: 3,5 mA bei steigender Flanke ([ASP] < [AEP]), 20,5 mA bei fallender Flanke ([ASP] > [AEP]).

Objekt zu weit entfernt oder kein Objekt vorhanden: 20,5 mA bei steigender Flanke; 3,5 mA bei fallender Flanke.

#### **Spannungsausgang 0…10 V**

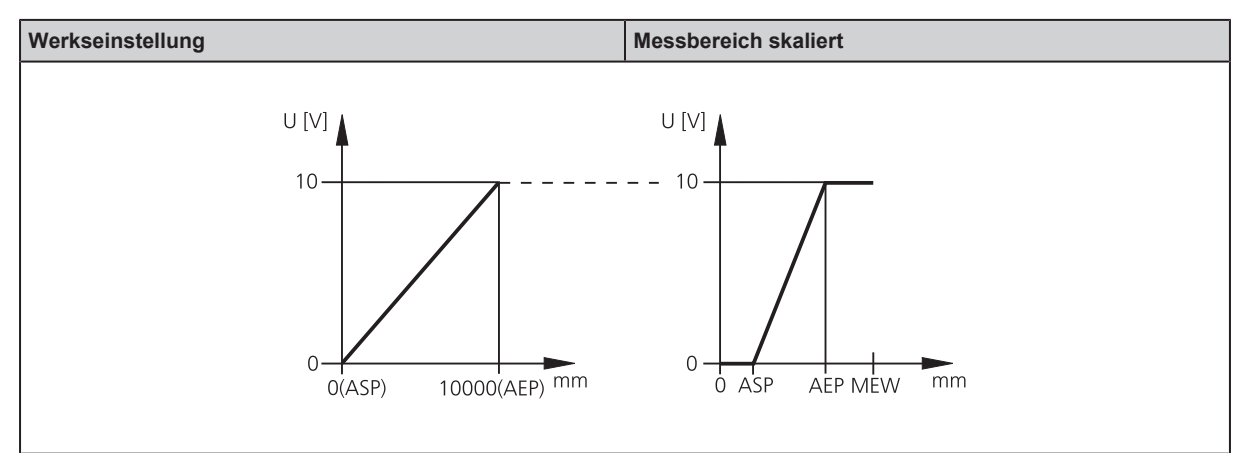

MEW: Messbereichsendwert

Im eingestellten Messbereich liegt das Ausgangssignal zwischen 0 und 10 V.

## <span id="page-19-0"></span>**10.3 Teach-Modus**

### <span id="page-19-1"></span>**10.3.1 Messfrequenz einstellen**

Die Messfrequenz gibt die Zeitdauer an, nach der spätestens ein neues Messergebnis vorliegt und die Ausgänge aktualisiert werden. Die Schaltfrequenz beträgt typisch ca. 1/3 der Messfrequenz.

- ▶ [TEAC] wählen, dann [SET] drücken und festhalten, bis [WAIT] erscheint.
- $\triangleright$  [rATE] und [rEPr] werden im Wechsel angezeigt.
- ▶ Wenn Anzeige [rATE] erscheint: [SET] drücken, bis voreingestellter Messfrequenzwert blinkt.
- ▶ Schrittweise durch Einzeldruck von [SET] Wert eingeben.
- $\triangleright$  Mit [MODE/ENTER] bestätigen.
- $\triangleright$  [WAIT] erscheint, während Reproduzierbarkeit [rEPr] berechnet wird.
- $\triangleright$  Messfrequenz [rATE] und Reproduzierbarkeit [rEPr] werden im Wechsel angezeigt.

### <span id="page-19-2"></span>**10.3.2 Reproduzierbarkeit einstellen**

- ▶ [TEAC] wählen, dann [SET] drücken und festhalten, bis [WAIT] erscheint.
- $\triangleright$  [rATE] und [rEPr] werden im Wechsel angezeigt.
- ▶ Wenn Anzeige [rEPr] erscheint: [SET] drücken, bis voreingestellter Reproduzierbarkeitswert blinkt.
- $\blacktriangleright$  Wert schrittweise durch Einzeldruck von [SET] eingeben.
- $\blacktriangleright$  Mit IMODE/ENTERI bestätigen.
- $\triangleright$  [WAIT] erscheint, während Messfrequenz [rATE] berechnet wird.
- $\triangleright$  Messfrequenz [rATE] und Reproduzierbarkeit [rEPr] werden im Wechsel angezeigt.

## <span id="page-19-3"></span>**10.4 Erweiterte Funktionen**

### <span id="page-19-4"></span>**10.4.1 Verzögerungszeit für Schaltausgänge einstellen**

- $\blacktriangleright$  [EF] wählen.
- ▶ [SET] drücken, um ins Menü [EF] zu wechseln.
- $\triangleright$  Mit [MODE/ENTER] Parameter wählen:
- ▶ [dSx] = Einschaltverzögerung; [drx] = Ausschaltverzögerung
- $\triangleright$  Mit [SET] Parameterwert einstellen:
- ▶ Einstellbereich [s]: 0 / 0,1...5 s in Schritten von 0,1 s (0 = Verzögerungszeit ist nicht aktiv)
- $\triangleright$  Mit [MODE/ENTER] bestätigen.

## <span id="page-19-5"></span>**10.4.2 Fehlerunterdrückungszeit für Schaltausgang / Analogausgang einstellen**

- $\blacktriangleright$  [EF] wählen.
- ▶ [SET] drücken, um ins Menü [EF] zu wechseln.
- ▶ [dFo] wählen (alte Bezeichnung: [dAP]).
- ▶ Mit [SET] Parameterwert einstellen: Einstellbereich [s]: 0,0...0,1...0,2...0,5...1...2...5.
- $\triangleright$  Mit [MODE/ENTER] bestätigen.

Mit [dFo] werden die Fehlerarten "zu viel Licht" und "zu wenig Licht" unterdrückt.  $\lceil \frac{3}{2} \rceil$ 

#### <span id="page-20-0"></span>**10.4.3 Alle Parameter auf Werkseinstellung zurücksetzen**

- $\blacktriangleright$  [EF] wählen.
- ▶ [SET] drücken, um in Menü [EF] zu wechseln.
- ▶ [rES] wählen, dann [SET] drücken und festhalten, bis [----] erscheint.
- $\blacktriangleright$  Mit [MODE/ENTER] bestätigen.
- $\triangleright$  Das Gerät wechselt in den Run-Modus.

#### <span id="page-20-1"></span>**10.4.4 Software-Versionsnummer anzeigen**

- $\blacktriangleright$  [EF] wählen.
- ▶ [SET] drücken, um ins Menü [EF] zu wechseln.
- ▶ [SW] wählen, dann [SET] drücken.
- $\triangleright$  Software-Versionsnummer erscheint.
- ▶ [MODE/ENTER] drücken, um zurück ins Menü [EF] zu wechseln.

# <span id="page-21-0"></span>**11 Betrieb**

- ▶ Nach Montage, elektrischem Anschluss und Programmierung prüfen, ob das Gerät sicher funktioniert.
- w Bei korrekter Inbetriebnahme wird die Entfernung zum Objekt angezeigt.

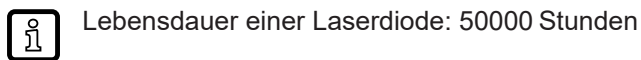

# <span id="page-21-1"></span>**11.1 Fehleranzeigen**

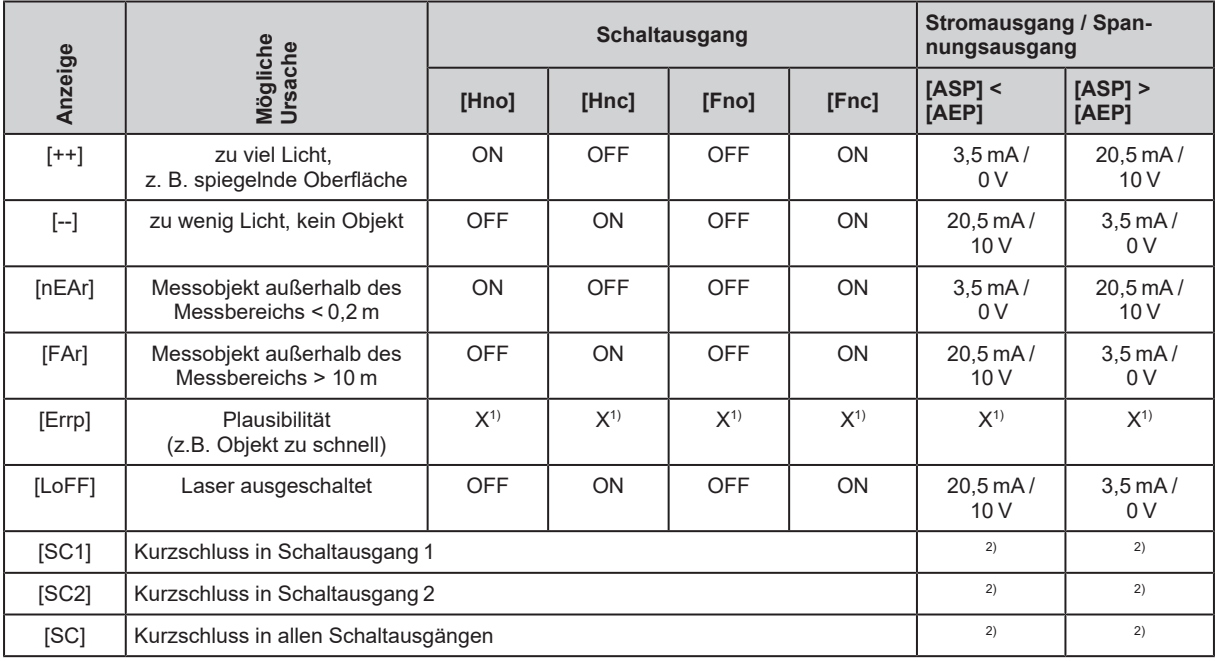

1) Unverändert

 $2)$  [SC1] oder [SC] nur aktiv, wenn Ausgang 2 als Schaltausgang konfiguriert ist.

3) Siehe IODD des Gerätes

# <span id="page-22-0"></span>**12 Wartung, Instandsetzung, Entsorgung**

- Die Linsen des Geräts von Verschmutzungen freihalten.
- ▶ Zur Reinigung keine Lösungsmittel oder Reiniger verwenden, die die Kunststoffteile beschädigen könnten.
- ▶ Das Gerät nach Gebrauch umweltgerecht gemäß den gültigen nationalen Bestimmungen entsorgen.

Die Instandsetzung defekter Sensoren ist nur durch den Hersteller erlaubt.